# Aerb 2.4G Air Mouse & Keyboard Manual

## 1. Product Diagram

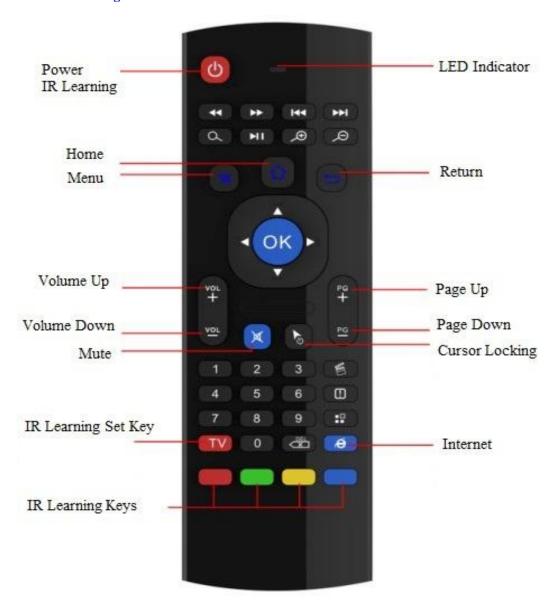

Important Note: As this is a universal controller, you might not be able to use some keys, which might be assigned for some other systems and devices.

## 2. Instructions

- (1) Pair: Insert enclosed dongle into your device's USB port; pairing is completed once you can see and move mouse cursor on the screen. If pairing was unsuccessful, press the OK button and TV button at the same time. Your device should now be connected.
- (2) Function Keys

Home: Go back to the home menu;
Return: Go back to previous screen;
OK: Confirm action or insert cursor;

Cursor Locking: Short press to lock the wireless mouse, another press to unlock it.

## 3. Illustration

(1) LED indicator will light up each time you press any key;

## (2) IR Learning

There are five buttons you can use as IR remote buttons: the very top left button (Power) and the bottom four color buttons (Red, Green, Yellow, and Blue). To learn, your Aerb remote will require assistance from your standard TV remotes.

- 1. Position the IR emitters so they are pointing to each other;
- 2. Long press (4-5 seconds) the TV key until LED slowly flashes;
- 3. While you see LED slowly flashing, press the key on your TV remote you want to set;
- 4. If LED notification is solid, it has successfully received your TV signal. At this time, choose one of the 5 learning keys;
- 5. Press TV button to confirm changes.

Go back to step 1 and start a new set up. These keys can be changed, at any time, at your desire.

## 4. Wireless Keyboard

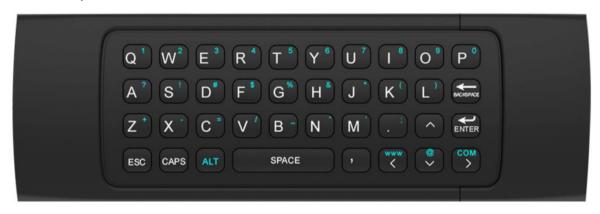

The keyboard had 38 keys as shown above.

Backspace: Delete

CAPS: Caps Lock (Switch Caps ON or Off)

ENTER: Confirm the operation

SPACE: Spacebar

ALT: Press Alt, to switch to blue characters, and press Alt again, to switch to white characters.

#### 5. Specifications

(1) Transmission: 2.4G RF wireless;

(2) Sensor: 3-Gyro + 3-Gsensor;

(3) Number of keys: 81;

(4) Range: 10m;

(5) Battery Type: AAA\*2;

(6) Material: Plastic and silicone;

(7) Size: 172\*52\*19MM;

(8) Weight: 100g.

As it is a universal controller, you might not be able to find specific application for each key on the controller. Some keys are assigned for certain operation system, but might not to the one you are using.